## **Baumspage Wrestling Application**

## **Add or Split Weight Classes**

Revised: 02-02-2023

## **To Add or Split Weight Classes:**

1. Use **Event Setup | Adjust Seeding/Scoring Settings**

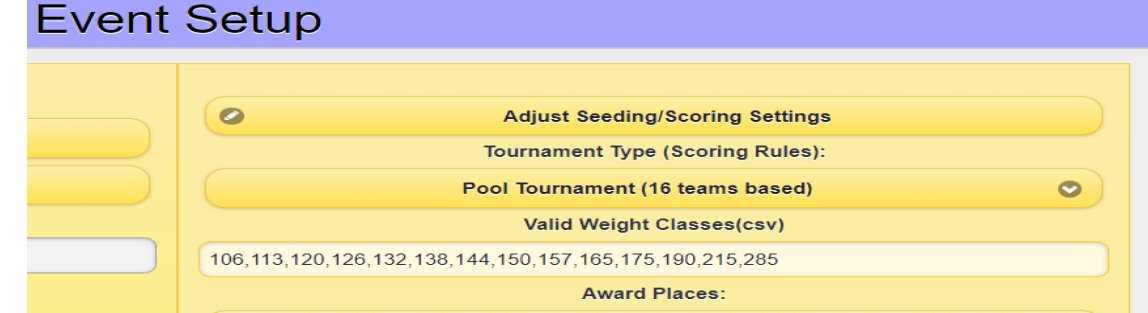

## 2. Edit **Valid Weight Classes(csv)**

- a. Insert the new weight class or classes and a comma in the weight class list.
- b. You may use a **decimal** to designate the added weight or **add 1 pound**. 106,113,120,126,132,**132.1**,138,144,**144.1**,150,157,165,175190,215,285
- c. **Be careful! Do not add any blank spaces!**
- d. Hit **[Enter**] to save
- e. Click **OK** on the "… changed valid weight classes list, **APP MUST refresh NOW**."
- 3. The weight class table will not reflect the new classes until wrestlers are assigned to it. a. Click **Select Team** to edit the roster.
	- b. Add them to the regular roster if they are going to be a scoring wrestler.
	- c. Or **Add** a weight class at the bottom, to make them a non-scoring participant.
- 4. When all rosters are corrected:
	- a. Check the "**Team Lists & Rosters are all corrected. I'm ready to Seed & Draw!"** box.
	- b. Click **Generate Extra Teams/Seed & Draw Matches**

Contact **Gary Baumgartner** at **513-594-6154** or **Terry Young** at **740-51-0195** if you have any questions or need help.